In[1]:= **NotebookDirectory**

```
Out[1]= C:\Dropbox\307 Files\2019\
```
Before reading this notebook evaluate the entire notebook: the shortcut Alt+v+o or the menu item:

Evaluation  $\triangleright$  Evaluate Notebook

## **A symmetric tree**

A picture of a "symmetric" Pythagorean theorem is completely determined by two end-points of the hypotenuse. The following command calculates ending points of two smaller squares given the end-points of the hypotenuse.

```
\ln[2]:= Reverse [\{x, y\}] \{-1, 1\}Out[2]= \{-y, x\}In[3]:= ClearPythagoras, pA, pB;
     Pythagoras[{pA_, pB_*}] := ModulepC, pD, pE, pF, pG,
         pC  1
              1<br>- (pA + pB) + Reverse\begin{bmatrix} 1 \\ - \\ 2 \end{bmatrix}2
pB  pA 1, 1;
        pD = pC + Reverse[(pC - pA)] \{-1, 1\}; pE = pD - (pC - pA);
        pF = pB + \text{Reverse}[(pB - pC)] \{-1, 1\}; pG = pF + (pC - pB); \{(pE, pD), (pG, pF)\}Ţ
     Testing
In[5]:= pts  1  2, 0, 1  2, 0;
In[6]:= Pythagoraspts
```

```
Out[6]= \left\{ \left\{ -1, \frac{1}{2} \right\} \right\}\frac{1}{2}, {-\frac{1}{2}}
                                                            \frac{1}{2}, 1} }, {\{\frac{1}{2}, 1}, {1, \frac{1}{2}\frac{1}{2}]]
```
In[7]:= Point[Flatten[Pythagoras[pts], 1][[#]] & /@Range[4](\*mky own test to see what it does\*)

Out[7]=  $\left\{\text{Point}\left[\left\{-1, \frac{1}{2}\right\}\right]\right\}$  $\left[\frac{1}{2}\right]$ , Point $\left[\left\{-\frac{1}{2}\right\}\right]$  $\left[\frac{1}{2}, 1\right]$ , Point $\left[\left\{\frac{1}{2}, 1\right\}\right]$ , Point $\left[\left\{1, \frac{1}{2}, \frac{1}{2}\right\}\right]$  $\frac{1}{2}$ ]]

```
In[8]:= pts  1  2, 0, 1  2, 0;
     Graphics
       \{Green, Thickness0.01, Linepts,
        {\bf T} { {\bf T} Text {\bf T} F F I atten Pythagoras {\bf p} bs ], 1 {\bf T} [{\bf T}], {\bf T}PointSize[0.01], Point[Flatten[Pythagoras[pts], 1][[4]]} & /@Range[4]}
      ,
       AspectRatio  Automatic, PlotRange  3, 3, 1.5, 3, Frame  True
     \mathbf{I}Out[9]=
                          <sup>1</sup>
                              2^{\circ} 3^{\circ}4
       -3 -2 -1 0 1 2 3
     -1
      \overline{0}1
      2
       3
```
A miracle of these points is that we can easily reconstruct the picture of the theorem from them using the square making command below

```
In[10]:= ClearMySquare, pA, pB;
```

```
MySquare[{pA_, pB_*}] := Module[{pC, pD},pC = pB - Reverse[(pB - pA)] \{-1, 1\}; pD = pC + pA - pB; Polygon[\{pA, pB, pC, pD, pA\}]\mathbf{I}
```
In[12]:= **MySquare0, 0, 1, 0**

```
Out[12]= Polygon[{{0, 0}, {1, 0}, {1, -1}, {0, -1}, {0, 0}}]
```
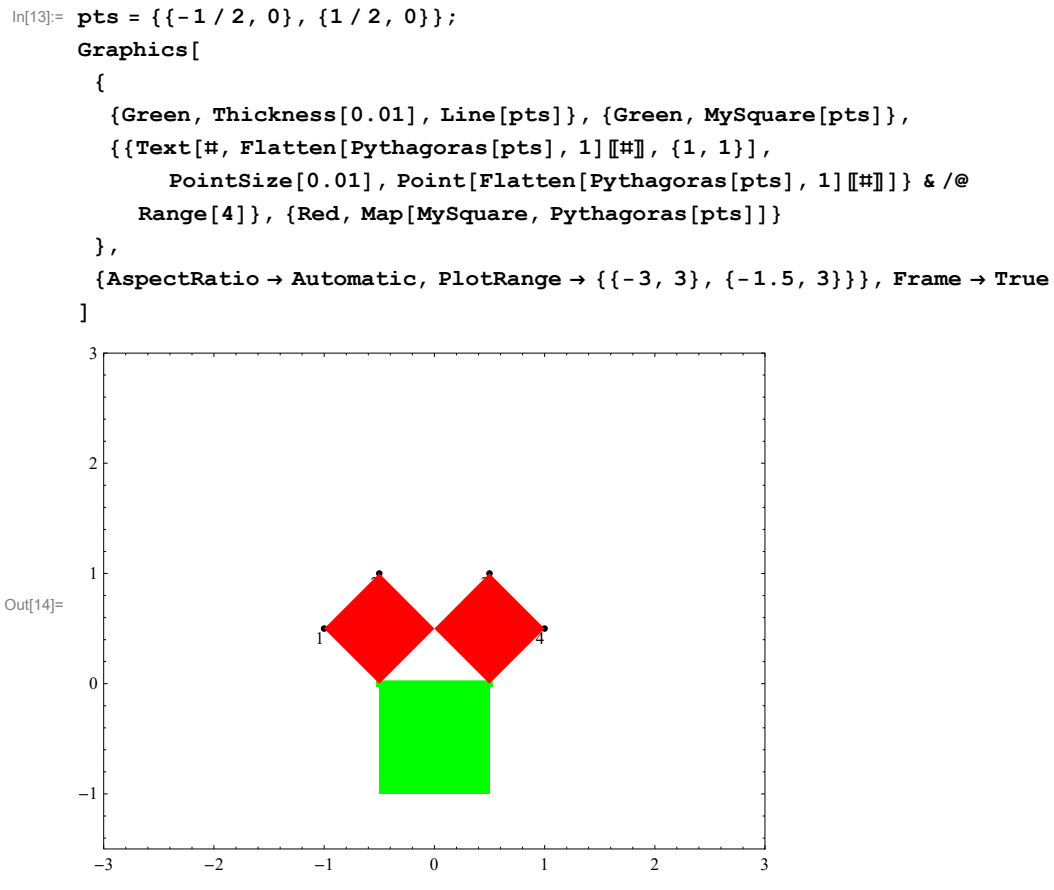

The only remaining thing is to nest this command to produce more squares.

```
In[15]:= pts  1  2, 0, 1  2, 0;
```
We start with a pair of points and produce two pairs of points which are in a list.

In[16]:= **Pythagoraspts**

Out[16]=  $\left\{ \left\{ -1, \frac{1}{2} \right\} \right\}$  $\frac{1}{2}$ ,  $\left\{-\frac{1}{2}\right\}$  $\frac{1}{2}$ , 1} }, { $\{\frac{1}{2}$ , 1}, {1,  $\frac{1}{2}$  $\frac{1}{2}$ ]]

> It is important to notice that the input and the output are of different structure. The input is just a pair of points, while the output is a list of pairs. However, we can map our function Pythagoras[] to this list of pairs.

 $In [17]:=$  **Map** [Pythagoras [#] &, Pythagoras [pts] ]

```
Out[17]= \left\{ \left\{ \left\{ -\frac{3}{2} \right\} \right\}2
                                                          \frac{1}{\prime}\frac{1}{2}, \{-\frac{3}{2}, 1\}, \{\{-1, \frac{3}{2}\}\left[\frac{3}{2}\right], \left\{-\frac{1}{2}\right\}2
                                                                                                                                                                                                         , 3
                                                                                                                                                                                                                  \left\{\left\{\frac{1}{2}\right\}\right\},\left\{\left\{\left\{\frac{1}{2}\right\}\right\}\right\}, 3
                                                                                                                                                                                                                                                                              \frac{3}{2}, {1, \frac{3}{2}\left\{\frac{3}{2}\right\}, \left\{\left\{\frac{3}{2}, 1\right\}, \left\{\frac{3}{2}\right\}\right\}2
                                                                                                                                                                                                                                                                                                                                                                                                  \frac{1}{\prime}\frac{1}{2}}}}}
```
Unfortunately what we get here is even worse structure. It is a list of lists of pairs of points. Ideally we would want to get just a list of pairs of points.

```
In[18]: Map<sup>[</sup>Pythagoras<sup>[#]</sup> &, Pythagoras<sup>[pts]</sup>][[1]]
```
Out[18]=  $\left\{ \left\{ \left\{ -\frac{3}{2} \right\} \right\}$ 2  $\frac{1}{\prime}$  $\frac{1}{2}$ ,  $\left\{-\frac{3}{2}\right\}$  $\left\{\frac{3}{2}, 1\right\}, \left\{\left\{-1, \frac{3}{2}\right\}\right\}$  $\frac{3}{2}$ , {- $\frac{1}{2}$ 2  $, \frac{1}{2}$ }}}

To get a list of pairs we Flatten[]

 $In[19]:$  **Flatten**[Map<sup>[</sup>Pythagoras<sup>[#]</sup> &, Pythagoras<sup>[pts]</sup>], 1][[1]]

```
Out[19]= \left\{ \left\{ -\frac{3}{2} \right\} \right\}2
                                                         \frac{1}{1}\frac{1}{2}, \left\{-\frac{3}{2}\right\}\begin{bmatrix} - & 1 \\ 2 & 1 \end{bmatrix}
```
In[20]:= **FlattenMapPythagoras &, Pythagoraspts, 1**

Out[20]=  $\left\{ \left\{ \left\{ -\frac{3}{2} \right\} \right\}$ 2  $\frac{1}{\prime}$  $\frac{1}{2}$ , { $-\frac{3}{2}$ }  $\left\{\frac{3}{2}, 1\right\}, \left\{\left\{-1, \frac{3}{2}\right\}\right\}$  $\left\{\frac{3}{2}\right\}$ ,  $\left\{-\frac{1}{2}\right\}$ 2  $, \left\{\frac{3}{2}\right\}$ , { $\left\{\frac{1}{2}\right\}$  $, \left[\frac{3}{2}\right]$ ,  $\left\{1, \frac{3}{2}\right\}$  $\left\{\frac{3}{2}\right\}, \left\{\left\{\frac{3}{2}, 1\right\}, \left\{\frac{3}{2}\right\}\right\}$ 2  $\frac{1}{\prime}$  $\frac{1}{2}$ ]]

Now we organize this in a function which will take a **list of pairs of points** as an input and output a bigger **list of pairs of points**.

```
In[21]:=  lis is a list of pairs of points
```
**ClearLPythagoras, lis;**

```
LPythagoraslis_ : FlattenMapPythagoras &, lis, 1
```
In[23]:= **pts <sup>1</sup> 2, 0, <sup>1</sup> 2, 0;**

Above we defined pts to be a pair of points. Since we need a **list** of pairs of points we need to wrap pts in braces.

 $In [24]:= \text{LPythagoras}[\{pts\}]$ 

Out[24]=  $\left\{ \left\{ -1, \frac{1}{2} \right\} \right\}$  $\frac{1}{2}$ ,  $\left\{-\frac{1}{2}\right\}$  $\frac{1}{2}$ , 1} }, { $\{\frac{1}{2}$ , 1}, {1,  $\frac{1}{2}$  $\frac{1}{2}$ ]]

In this way we have obtained a function which can be composed with itself.

```
In[25]: LPythagoras [LPythagoras [{pts}]]
```
Out[25]=  $\left\{ \left\{ \left[ -\frac{3}{2} \right] \right\}$ 2  $\frac{1}{\prime}$  $\frac{1}{2}$ , { $-\frac{3}{2}$ }  $\left\{\frac{3}{2}, 1\right\}, \left\{\left\{-1, \frac{3}{2}\right\}\right\}$  $\frac{3}{2}$ , { $-\frac{1}{2}$ } 2  $, \left\{\frac{3}{2}\right\}$ , { $\left\{\frac{1}{2}\right\}$  $, \left[\frac{3}{2}\right]$ ,  $\left\{1, \frac{3}{2}\right\}$  $\left\{\frac{3}{2}\right\}, \left\{\left\{\frac{3}{2}, 1\right\}, \left\{\frac{3}{2}\right\}\right\}$ 2  $\frac{1}{\prime}$  $\frac{1}{2}$ ]]

```
In[26]: LPythagoras [LPythagoras [LPythagoras [{pts}]]]
```
Out[26]=  $\left\{ \left\{ \left\{ -\frac{7}{4} \right\} \right\}$ 4  $\frac{1}{\prime}$  $\frac{1}{4}$ , {-2,  $\frac{1}{2}$  $\left\{\frac{1}{2}\right\}, \left\{\{-2, 1\}, \left\{-\frac{7}{4}\right\}\right\}$  $, \left\{\frac{5}{4}\right\}$ , {{- $\frac{5}{4}$  $, \left\{\frac{7}{4}\right\}$ , {-1, 2} }, { $\left\{-\frac{1}{2}\right\}$  $\frac{1}{2}$ , 2},  $\{-\frac{1}{4}$ 4  $, \begin{matrix} - \\ 4 \end{matrix}$  }  $\prime$  $\Big\{\Big\{{1 \over 4}$  $, \begin{pmatrix} 7 \\ -4 \end{pmatrix}$ ,  $\begin{pmatrix} 1 \\ -2 \end{pmatrix}$  $\left\{\frac{1}{2}, 2\right\}, \{1, 2\}, \left\{\frac{5}{4}\right\}$ 4  $, \left\{\frac{7}{4}\right\}$ , { $\left\{\frac{7}{4}\right\}$  $, \left\{\frac{5}{4}\right\}$ , {2, 1} }, { $\left\{2, \frac{1}{2}\right\}$  $\frac{1}{2}$ ,  $\{\frac{7}{4}$ 4  $\frac{1}{\prime}$  $\begin{matrix} -1 \\ 4 \end{matrix}$ 

## In[27]:= **pts <sup>1</sup> 2, 0, <sup>1</sup> 2, 0;**

## **FlattenNestLPythagoras &, pts, 5, 1**

041239- 
$$
\left\{\left(-\frac{13}{8}, -\frac{1}{6}\right\}, \left(-\frac{7}{4}, -\frac{1}{4}\right), \left(-2, -\frac{1}{4}\right), \left(-\frac{17}{8}, -\frac{1}{6}\right), \left(-\frac{19}{8}, -\frac{1}{8}\right), \left(-\frac{5}{8}, -\frac{1}{4}\right), \left(-\frac{5}{2}, -\frac{1}{4}\right), \left(-\frac{5}{2}, -\frac{1}{4}\right), \left(-\frac{5}{2}, -\frac{1}{4}\right), \left(-\frac{5}{2}, -\frac{1}{4}\right), \left(-\frac{5}{2}, -\frac{1}{4}\right), \left(-\frac{5}{2}, -\frac{1}{4}\right), \left(-\frac{5}{2}, -\frac{1}{4}\right), \left(-\frac{5}{2}, -\frac{1}{4}\right), \left(-\frac{5}{2}, -\frac{1}{4}\right), \left(-\frac{5}{2}, -\frac{1}{4}\right), \left(-\frac{5}{4}, -\frac{1}{4}\right), \left(-\frac{5}{4}, -\frac{1}{4}\right), \left(-\frac{5}{4}, -\frac{1}{4}\right), \left(-\frac{5}{4}, -\frac{1}{4}\right), \left(-\frac{5}{4}, -\frac{13}{4}\right), \left(-\frac{5}{8}, -\frac{13}{8}\right), \left(-\frac{1}{8}, -\frac{13}{8}\right), \left(-\frac{1}{8}, -\frac{13}{8
$$

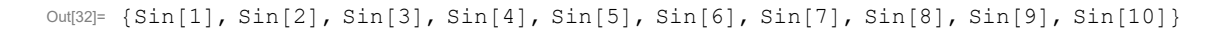

```
In [33]: Map [Sin [#] &, Range [1, 10] ]
Out[33]= {Sin[1], Sin[2], Sin[3], Sin[4], Sin[5], Sin[6], Sin[7], Sin[8], Sin[9], Sin[10]}
In [34]:= ColorData<sup>[</sup>"Indexed"][[2]]
Out[34]= 2
In[35]:= ColorData3, "ColorList"2
Out[35]= RGBColor[0.996078, 0.360784, 0.027451]
In[36]:= pts  1  2, 0, 1  2, 0;
      Clearnn;
      Graphics
       \{Green, MySquarepts,
        TableColorData3, "ColorList"nn,
            MapMySquare &, NestLPythagoras &, pts, nn, nn, 1, 4
       ,
       {A}{\text{spectRatio}} \rightarrow \text{Automatic}, \text{PlotRange} \rightarrow {{-4, 4}, {{-2, 4}}}, {{-2, 4}}\mathbf lOut[38]=
      \begin{array}{ccccccccccccc}\n-2 & -2 & 0 & 2 & 4\n\end{array}-1
       \, 0 \,1
       2
       3
       4
```

```
In[74]:= pts  1  2, 0, 1  2, 0;
    Clear[nn];
    ManipulateGraphics
      \{Green, MySquarepts,
       TableColorData3, "ColorList"nn,
          MapMySquare, NestLPythagoras &, pts, nn, nn, 1, mm
      ,
```

```
{ \{ \texttt{AspectRatio} \rightarrow \texttt{Automatic, PlotRange} \rightarrow \{ \{-4,4\}, \{-2,4\} \} \} }, Frame \rightarrow True
], \{\{\texttt{mm},\ \texttt{6}\}, 1, 10, 1, \texttt{ControlType} \rightarrow \texttt{Setter}, \texttt{ControlPlacement} \rightarrow \texttt{Top}\}]
```
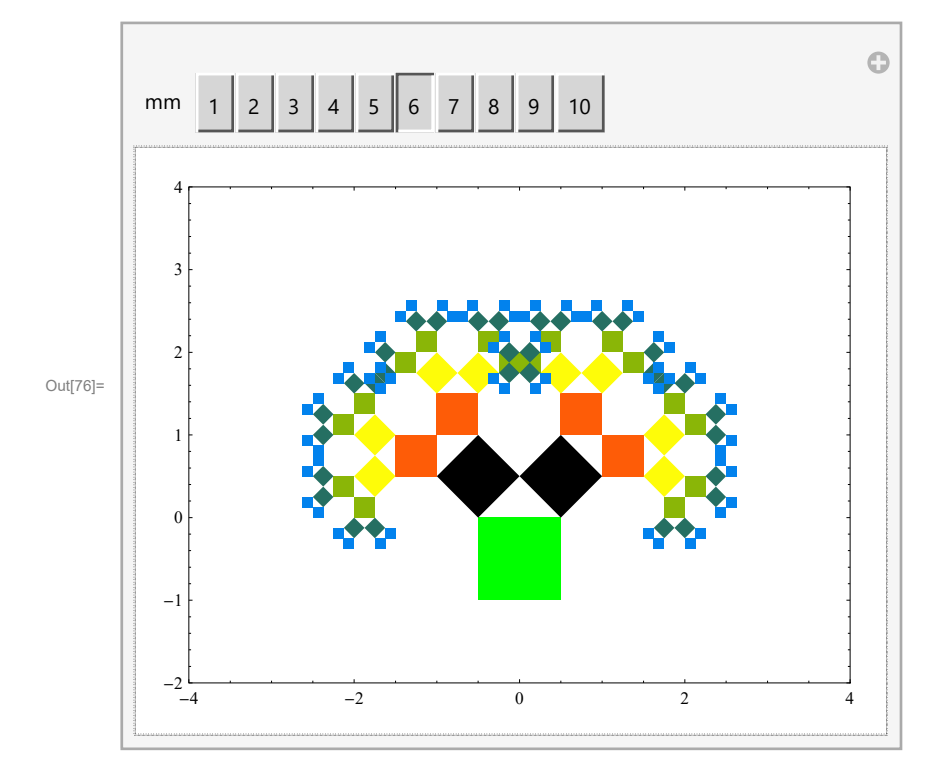

# **A general tree**

First figure out rotation by  $\theta$ . The matrix is

```
In[42]:= Costh, Sinth, Sinth, Costh
```

```
Out[42]= {Cos(th], -Sin(th]}, {Sin(th], Cos(th]}
```
I just incorporated angle in all commands above.

```
In[43]:= ClearPythagorasA, pA, pB, th;
     PythagorasA[{pA_1, pB_1}, th_1 := Module{Module} {pC, pD, pE, pF, pG},
         pC = N\left[\frac{1}{2}\right]2
pA + pB) + {{Cos[th], -Sin[th]}, {Sin[th], Cos[th]}}. \left(\frac{1}{2} (pB-pA))};
        pD = pC + Reverse[(pC - pA)]\{-1, 1\}; pE = pD - (pC - pA);
        pF = pB + \text{Reverse}[(pB - pC)] \{-1, 1\}; pG = pF + (pC - pB); N[\{pE, pD\}, pG]I
In[45]:= pts  1  2, 0, 1  2, 0; th  Pi  3;
     Graphics
       \sqrt{ }Green, Thickness0.01, Linepts,
        Text, FlattenPythagorasApts, th, 1, 1, 1,
             PointSize0.01, PointFlattenPythagorasApts, th, 1 &  Range4
       ,
       {AspectRatio} \rightarrow Automatic, PlotRange \rightarrow { -3, 3 }, { 0, 3 }}, Frame \rightarrow True\mathbf{I}Out[46]=
1.5
                           1
                                  2^{\bullet}\mathbf{r}\boldsymbol{\Lambda}-3 -2 -1 0 1 2 3
     0.0\frac{1}{3}0.5
      1.0
      2.0
     2.5
     3.0
In[47]:= pts  1  2, 0, 1  2, 0;
```
 $th = Pi / 3;$ 

#### **MapPythagorasA, th &, Pythagoraspts1**

Out[49]=  $\{ {\{-1.59151, 0.658494\}, \{-1.43301, 1.25\}} \}$   $\{ {\{-0.75, 1.43301\}, \{-0.408494, 1.34151\}} \}$ 

In[50]:= **lis is a list of pairs of points ClearLPythagorasA, lis, th;**

**LPythagorasAlis\_, th\_ : FlattenMapPythagorasA, th &, lis, 1**

In[52]:= **pts <sup>1</sup> 2, 0, <sup>1</sup> 2, 0; th Pi 3;**

### **FlattenNestLPythagorasA, th &, pts, 3, 1**

```
Out[53]= {{-2.23205, 1.125}, {-2.23205, 1.77452}, {-1.58253, 2.14952}, {-1.20753, 2.14952},
       \{-0.341506, 2.14952\}, \{0.0334936, 2.14952\}, \{0.25, 1.77452\}, \{0.25, 1.55801\},\}0.899519, 1.43301, 1.27452, 1.43301, 1.49103, 1.05801, 1.49103, 0.841506,
       \{1.49103, 0.341506\}, \{1.49103, 0.125\}, \{1.27452, 1.11022 \times 10^{-16}\}, \{1.14952, 1.11022 \times 10^{-16}\}\
```

```
\ln[54]: pts = {\{-1/2, 0\}, \{1/2, 0\}}; th = Pi/3;
       nn  2;
       Graphics
         \{Green, Thickness0.01, Linepts,
          Text, FlattenNestLPythagorasA, th &, pts, nn, 1, 1, 1, PointSize0.01,
                 \texttt{Point}[\texttt{Flatten}[\texttt{Nest}[\texttt{LPythagorasA}[\texttt{\#}, \texttt{th}] \texttt{ \&, {fpts} } , \texttt{nn}], \texttt{1}]\texttt{[\![\#]\!]}\} \& \texttt{/@Range[2^(nn+1)]},
         { \{ \texttt{AspectRatio} \rightarrow \texttt{Automatic, PlotRange} \rightarrow \{ \{-4,4\}, \{-2,4\} \} \} }, Frame \rightarrow True
       \mathbf{I}Out[56]= 1\begin{bmatrix} 1 \end{bmatrix}2 3
4
                                                    5
                                                       6
                                                       7
                                                      8
        \begin{array}{ccccccccccccc}\n-2 & -2 & 0 & 2 & 4\n\end{array}-1
        \boldsymbol{0}1
        \overline{2}3
         4
In[57]:= ClearMySquare, pA, pB;
       MySquare[\{pA_, pB_}\}]: = Module[\{pC, pD\},]pC = pB - Reverse[(pB - pA)] \{-1, 1\}; pD = pC + pA - pB; Polygon[\{pA, pB, pC, pD, pA\}]
```

```
\mathbf{I}
```

```
\label{eq:3} \begin{array}{l} \mathsf{In}[\mathsf{59}]; \mathsf{Pts} = \{\{-1 \mathrel{{\verb|}} 2 \mathrel{{\verb|}} 0}\} \, , \,\, \{1 \mathrel{{\verb|}} 2 \mathrel{{\verb|}} 0\} \} \, ; \,\, \mathsf{th} = \mathsf{Pi} \mathrel{{\verb|}} 3 \, ; \end{array}Clearnn;
          Graphics
             \left\{ \right.Green, MySquarepts,
               \label{eq:table} \begin{array}{l} \text{\bf {Table [{}{ColorData[3, "ColorList"] [Inn] }},} \end{array}MapMySquare, NestLPythagorasA, th &, pts, nn, nn, 1, 5
             ,
             {A}{\text{spectRatio}} \rightarrow \text{Automatic}, \text{PlotRange} \rightarrow {{-4.5, 4.5}}, {\{-1.5, 3.5\}}}, \text{Frame} \rightarrow \text{True}\mathbf lOut[61]=
                   -4 -2 0 2 4
            -1
            0
             1
            2
             3
```

```
In[77]:= pts  1  2, 0, 1  2, 0;
    Clearnn; angle  Pi  3;
    ManipulateGraphics
      \{Green, MySquarepts,
       TableColorData3, "ColorList"nn,
          MapMySquare, NestLPythagorasA, angle &, pts, nn, nn, 1, mm
      ,
```
 $\{\texttt{AspectRatio} \rightarrow \texttt{Automatic, PlotRange} \rightarrow \{\{-4.5, \ 4.5\}, \ \{-1.5, \ 3.5\}\}\} \text{ , } \texttt{Frame} \rightarrow \texttt{True}$ **, mm, 3, 1, 10, 1, ControlType Setter, ControlPlacement Top**

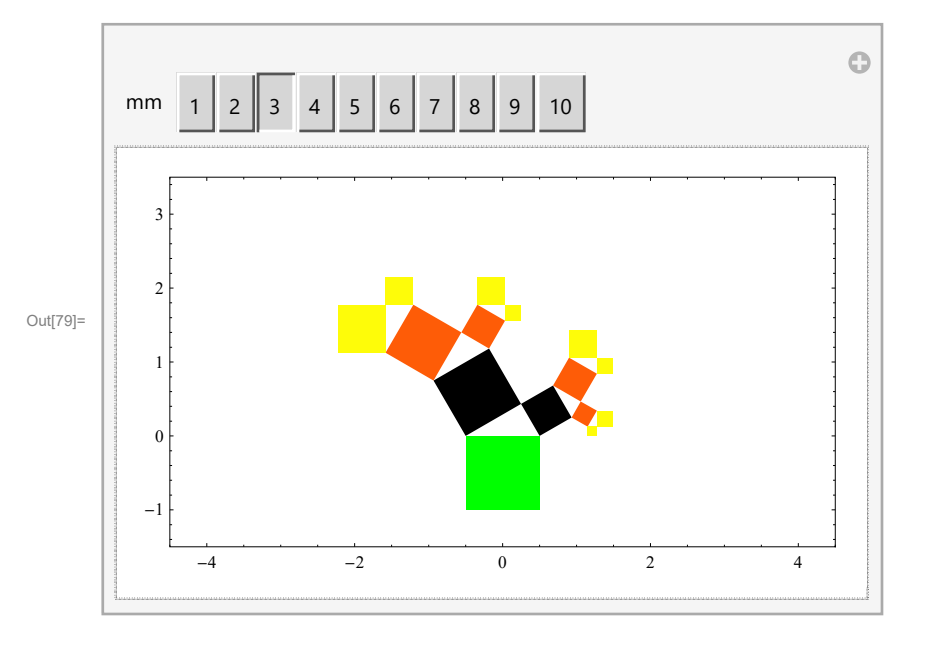

```
\ln[80] := \text{pts} = \{(-1/2, 0), (1/2, 0)\}; \text{ th} = \text{Pi}/3; \text{ Clear}[ \text{th}];Clearnn;
     ManipulateGraphics
       \{Green, MySquarepts,
         TableColorData3, "ColorList"nn,
            MapMySquare, NestLPythagorasA, th &, pts, nn, nn, 1, 7
       ,
```
**AspectRatio Automatic, PlotRange 4.5, 4.5, 1.5, 3.5, Frame True , th, Pi <sup>3</sup>, 0, Pi, ControlType VerticalSlider, ControlPlacement Right**

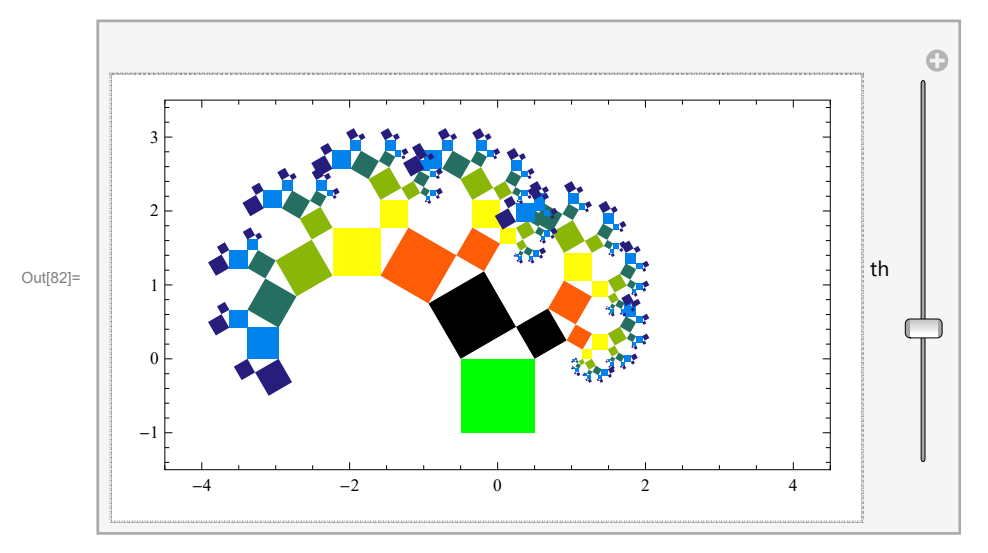

```
In[83]:= pts  1  2, 0, 1  2, 0; Clearth;
    Clearnn;
    ManipulateGraphics
      \{Green, MySquarepts,
        {\tt {[Table [{{ColorData}[3, "ColorList"] [Inn]]} \mathcal \},}MapMySquare, NestLPythagorasA, th &, pts, nn, nn, 1, mm
      ,
      AspectRatio  Automatic, PlotRange  4.5, 4.5, 1.5, 3.5, Frame  True
     , mm, 6, Range10, ControlType  Setter,
```
**th, Pi <sup>3</sup>, 0, Pi, ControlType VerticalSlider, ControlPlacement Right**

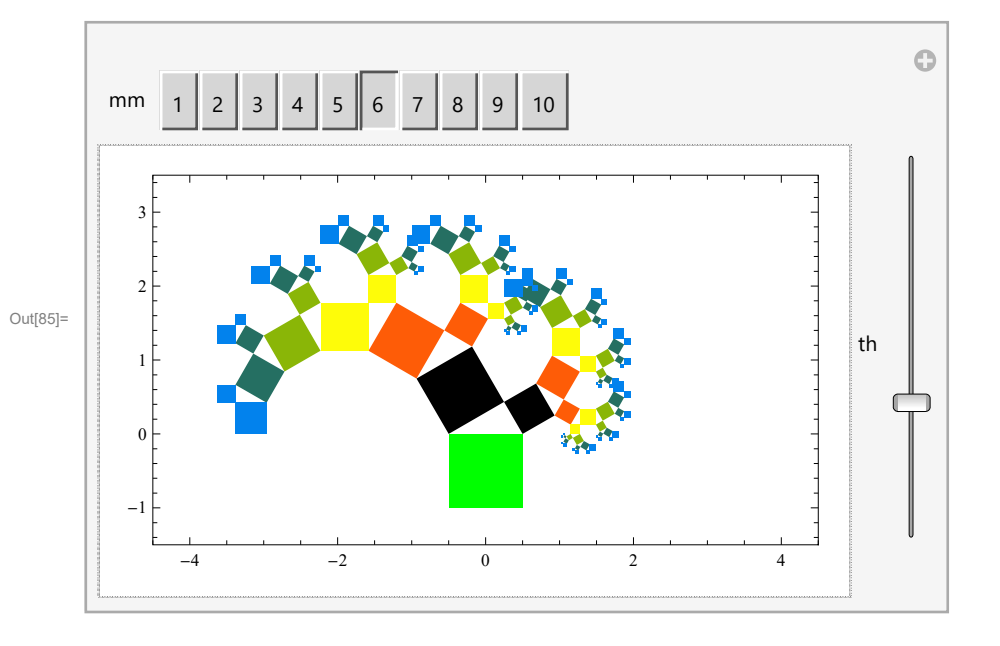